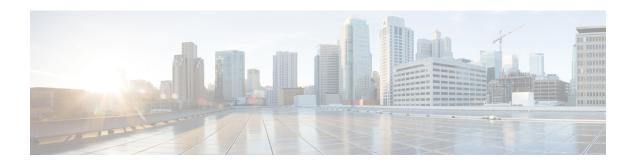

### **IPv6 Access Control Lists**

Access lists determine what traffic is blocked and what traffic is forwarded at device interfaces and allow filtering of traffic based on source and destination addresses, and inbound and outbound traffic to a specific interface. Standard IPv6 ACL functionality was extended to support traffic filtering based on IPv6 option headers and optional, upper-layer protocol type information for finer granularity of control. Standard IPv6 ACL functionality was extended to support traffic filtering based on IPv6 option headers and optional, upper-layer protocol type information for finer granularity of control.

#### **Finding Feature Information**

Your software release may not support all the features documented in this module. For the latest feature information and caveats, see the release notes for your platform and software release. To find information about the features documented in this module, and to see a list of the releases in which each feature is supported, see the Feature Information Table at the end of this document.

Use Cisco Feature Navigator to find information about platform support and Cisco software image support. To access Cisco Feature Navigator, go to <a href="http://tools.cisco.com/ITDIT/CFN/">http://tools.cisco.com/ITDIT/CFN/</a>. An account on <a href="http://www.cisco.com/">http://www.cisco.com/</a> is not required.

#### **Contents**

- Hardware Compatibility Matrix for Cisco cBR Series Routers, on page 1
- Information About IPv6 Access Control Lists, on page 2
- How to Configure IPv6 Access Control Lists, on page 3
- Configuration Examples for IPv6 Access Control Lists, on page 7
- Additional References, on page 8
- Feature Information for IPv6 Access Control Lists, on page 8

# **Hardware Compatibility Matrix for Cisco cBR Series Routers**

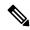

Note

The hardware components introduced in a given Cisco IOS-XE Release are supported in all subsequent releases unless otherwise specified.

Table 1: Hardware Compatibility Matrix for the Cisco cBR Series Routers

| Cisco CMTS Platform                       | CMTS Platform Processor Engine                    |                                                   |
|-------------------------------------------|---------------------------------------------------|---------------------------------------------------|
| Cisco cBR-8 Converged Broadband<br>Router | Cisco IOS-XE Release 16.5.1 and<br>Later Releases | Cisco IOS-XE Release 16.5.1 and<br>Later Releases |
|                                           | Cisco cBR-8 Supervisor:                           | Cisco cBR-8 CCAP Line Cards:                      |
|                                           | • PID—CBR-CCAP-SUP-160G                           | • PID—CBR-LC-8D30-16U30                           |
|                                           | • PID—CBR-CCAP-SUP-60G                            | • PID—CBR-LC-8D31-16U30                           |
|                                           | • PID—CBR-SUP-8X10G-PIC                           | • PID—CBR-RF-PIC                                  |
|                                           |                                                   | • PID—CBR-RF-PROT-PIC                             |
|                                           |                                                   | • PID—CBR-CCAP-LC-40G-R                           |
|                                           |                                                   | Cisco cBR-8 Downstream PHY Modules:               |
|                                           |                                                   | • PID—CBR-D30-DS-MOD                              |
|                                           |                                                   | • PID—CBR-D31-DS-MOD                              |
|                                           |                                                   | Cisco cBR-8 Upstream PHY<br>Modules:              |
|                                           |                                                   | • PID—CBR-D30-US-MOD                              |
|                                           |                                                   | • PID—CBR-D31-US-MOD                              |

### **Information About IPv6 Access Control Lists**

## **Access Control Lists for IPv6 Traffic Filtering**

The standard ACL functionality in IPv6 is similar to standard ACLs in IPv4. Access lists determine what traffic is blocked and what traffic is forwarded at device interfaces and allow filtering based on source and destination addresses, inbound and outbound to a specific interface. Each access list has an implicit deny statement at the end. IPv6 ACLs are defined and their deny and permit conditions are set using the **ipv6** access-list command with the **deny** and **permit** keywords in global configuration mode.

IPv6 extended ACLs augments standard IPv6 ACL functionality to support traffic filtering based on IPv6 option headers and optional, upper-layer protocol type information for finer granularity of control (functionality similar to extended ACLs in IPv4).

### **IPv6 Packet Inspection**

The following header fields are used for IPv6 inspection: traffic class, flow label, payload length, next header, hop limit, and source or destination IP address. For further information on and descriptions of the IPv6 header fields, see RFC 2474.

#### **Access Class Filtering in IPv6**

Filtering incoming and outgoing connections to and from the device based on an IPv6 ACL is performed using the **ipv6 access-class** command in line configuration mode. The **ipv6 access-class** command is similar to the **access-class** command, except the IPv6 ACLs are defined by a name. If the IPv6 ACL is applied to inbound traffic, the source address in the ACL is matched against the incoming connection source address and the destination address in the ACL is matched against the local device address on the interface. If the IPv6 ACL is applied to outbound traffic, the source address in the ACL is matched against the local device address on the interface and the destination address in the ACL is matched against the outgoing connection source address. We recommend that identical restrictions are set on all the virtual terminal lines because a user can attempt to connect to any of them.

## **How to Configure IPv6 Access Control Lists**

### **Configuring IPv6 Traffic Filtering**

#### Creating and Configuring an IPv6 ACL for Traffic Filtering

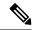

Note

IPv6 ACLs on the Cisco cBR router do not contain implicit permit rules. The IPv6 neighbor discovery process uses the IPv6 network-layer service; therefore, to enable IPv6 neighbor discovery, you must add IPv6 ACLs to allow IPv6 neighbor discovery packets to be sent and received on an interface. In IPv4, the Address Resolution Protocol (ARP), which is equivalent to the IPv6 neighbor discovery process, uses a separate data-link-layer protocol; therefore, by default IPv4 ACLs implicitly allow ARP packets to be sent and received on an interface.

|        | Command or Action                        | Purpose                                                                                                    |
|--------|------------------------------------------|----------------------------------------------------------------------------------------------------|
| Step 1 | enable                                   | Enables privileged EXEC mode.                                                                                                    |
|        | Example:                                 | • Enter your password if prompted.                                                                                                    |
|        | Device> enable                           |                                                                                                    |
| Step 2 | configure terminal                       | Enters global configuration mode.                                                                                                    |
|        | Example:                                 |                                                                                                    |
|        | Device# configure terminal               |                                                                                                    |
| Step 3 | ipv6 access-list access-list-name        | Defines an IPv6 ACL, and enters IPv6 access                                                                                                    |
|        | Example:                                 | list configuration mode.                                                                                                    |
|        | Device(config)# ipv6 access-list inbound | • The access-list name argument specifies the name of the IPv6 ACL. IPv6 ACL names cannot contain a space or quotation mark, or begin with a numeral. |

|        | Command or Action                                                                                                    | Purpose                                              |
|--------|----------------------------------------------------------------------------------------------------|------------------------------------------------------|
| Step 4 | • permit protocol {     source-ipv6-prefix/prefix-length   any       host source-ipv6-address } [ operator [     port-number ]] { destination-ipv6-prefix       / prefix-length   any   host       destination-ipv6-address } [ operator [     port-number ]] [ dest-option-type [     doh-number   doh-type ]] [ dscp value ]     [ flow-label value ] [ fragments ] [ log ]     [ log-input ] [ mobility ] [ mobility-type [         mh-number   mh-type ]] [ routing ] [         routing-type routing-number ] [         sequence value ] [ time-range name ]     • deny protocol { source-ipv6-prefix /         prefix-length   any   host           source-ipv6-address } [ operator           port-number ]] {         destination-ipv6-prefix/prefix-length           any   host   destination-ipv6-address } [         operator [ port-number ]] [         deh-type ] ] [ dscp value ] [ flow-label           value ] [ fragments ] [ log ] [ log-input ] [         mobility ] [ mobility-type [ mh-number                 mh-type ]] [ routing ] [ routing-type                 routing-number ] [ sequence value ] [         time-range name ] [         undetermined-transport | Specifies permit or deny conditions for an IPv6 ACL. |
|        | Example:                                                                                                    |                                                      |
|        | Device(config-ipv6-acl) # permit tcp 2001:DB8:0300:0201::/32 eq telnet any  Example:  Device(config-ipv6-acl) # deny tcp host 2001:DB8:1::1 any log-input                                                                                                    |                                                      |

## Applying the IPv6 ACL to an Interface

|        | Command or Action | Purpose                            |
|--------|-------------------|------------------------------------|
| Step 1 | enable            | Enables privileged EXEC mode.      |
| 1      | Example:          | • Enter your password if prompted. |
|        | Example:          | Enter your password if prompted    |

|                                 | Command or Action                                   | Purpose                                       |
|---------------------------------|-----------------------------------------------------|-----------------------------------------------|
|                                 | Device> enable                                      |                                               |
| Step 2                          | configure terminal                                  | Enters global configuration mode.             |
|                                 | Example:                                            |                                               |
|                                 | Device# configure terminal                          |                                               |
| Step 3                          | interface type number                               | Specifies the interface type and number, and  |
|                                 | Example:                                            | enters interface configuration mode.          |
|                                 | Device(config)# interface TenGigabitEthernet4/1/0   |                                               |
| Step 4                          | ipv6 traffic-filter access-list-name {in  out}      | Applies the specified IPv6 access list to the |
| <b>Example:</b> interface speci | interface specified in the previous step.           |                                               |
|                                 | Device(config-if)# ipv6 traffic-filter outbound out |                                               |

# **Controlling Access to a vty**

### Creating an IPv6 ACL to Provide Access Class Filtering

|        | Command or Action                              | Purpose                                         |  |
|--------|------------------------------------------------|-------------------------------------------------|--|
| Step 1 | enable                                         | Enables privileged EXEC mode.                   |  |
|        | Example:                                       | • Enter your password if prompted.              |  |
|        | Device> enable                                 |                                                 |  |
| Step 2 | configure terminal                             | Enters global configuration mode.               |  |
|        | Example:                                       |                                                 |  |
|        | Device# configure terminal                     |                                                 |  |
| Step 3 | ipv6 access-list access-list-name              | Defines an IPv6 ACL, and enters IPv6 access     |  |
|        | Example:                                       | list configuration mode.                        |  |
|        | Device(config)# ipv6 access-list cisco         |                                                 |  |
| Step 4 | Do one of the following:                       | Specifies permit or deny conditions for an IPv6 |  |
|        | • permit protocol {                            | ACL.                                            |  |
|        | source-ipv6-prefix/prefix-length   any         |                                                 |  |
|        | <b>host</b> source-ipv6-address } [ operator [ |                                                 |  |

| Command or Action                                                                                                    | Purpose |
|----------------------------------------------------------------------------------------------------|---------|
| port-number ]] { destination-ipv6-prefix   prefix-length   any   host   destination-ipv6-address } [ operator [ port-number ]] [ dest-option-type [ doh-number   doh-type ]] [ dscp value ] [ flow-label value ] [ fragments ] [ log ] [ log-input ] [ mobility ] [ mobility-type [ mh-number   mh-type ]] [ routing ] [ routing-type routing-number ] [ sequence value ] [ time-range name   deny protocol { source-ipv6-prefix / prefix-length   any   host   source-ipv6-address } [ operator port-number ]] { destination-ipv6-prefix/prefix-length   any   host   destination-ipv6-address } [ operator [ port-number ]] [ dest-option-type [ doh-number   doh-type ]] [ dscp value ] [ flow-label value ] [ fragments ] [ log ] [ log-input ] [ mobility ] [ mobility-type [ mh-number   mh-type ]] [ routing ] [ routing-type routing-number ] [ sequence value ] [ time-range name ] [ |         |
| undetermined-transport                                                                                                    |         |
| Example:                                                                                                    |         |
| Device(config-ipv6-acl)# permit ipv6 host 2001:DB8:0:4::32 any                                                                                                    |         |
| Example:                                                                                                    |         |
| Device(config-ipv6-acl)# deny ipv6 host 2001:DB8:0:6::6 any                                                                                                    |         |

### Applying an IPv6 ACL to the Virtual Terminal Line

|        | Command or Action  | Purpose                            |
|--------|--------------------|------------------------------------|
| Step 1 | enable             | Enables privileged EXEC mode.      |
|        | Example:           | • Enter your password if prompted. |
|        | Device> enable     |                                    |
| Step 2 | configure terminal | Enters global configuration mode.  |
|        | Example:           |                                    |

|        | Command or Action                                                     | Purpose                                                                                |
|--------|-----------------------------------------------------------------------|----------------------------------------------------------------------------------------|
|        | Device# configure terminal                                            |                                                                                        |
| Step 3 | line [ aux   console   tty   vty ] line-number [ ending-line-number ] | Identifies a specific line for configuration and enters line configuration mode.       |
|        | Example:                                                              | • In this example, the <b>vty</b> keyword is used                                      |
|        | Device(config)# line vty 0 4                                          | to specify the virtual terminal lines for remote console access.                       |
| Step 4 | ipv6 access-class ipv6-access-list-name { in   out }                  | Filters incoming and outgoing connections to and from the device based on an IPv6 ACL. |
|        | Example:                                                              |                                                                                        |
|        | Device(config-line)# ipv6 access-class cisco in                       |                                                                                        |

# **Configuration Examples for IPv6 Access Control Lists**

### **Example: Verifying IPv6 ACL Configuration**

In this example, the **show ipv6 access-list** command is used to verify that IPv6 ACLs are configured correctly:

```
Device> show ipv6 access-list

IPv6 access list inbound
   permit tcp any any eq bgp (8 matches) sequence 10
   permit tcp any any eq telnet (15 matches) sequence 20
   permit udp any any sequence 30

IPv6 access list Virtual-Access2.1#427819008151 (per-user)
   permit tcp host 2001:DB8:1::32 eq bgp host 2001:DB8:2::32 eq 11000 sequence 1
   permit tcp host 2001:DB8:1::32 eq telnet host 2001:DB8:2::32 eq 11001 sequence 2
```

### **Example: Creating and Applying an IPv6 ACL**

The following example shows how to restrict HTTP access to certain hours during the day and log any activity outside of the permitted hours:

```
Device# configure terminal
Device(config)# time-range lunchtime
Device(config-time-range)# periodic weekdays 12:00 to 13:00
Device(config-time-range)# exit
Device(config)# ipv6 access-list INBOUND
Device(config-ipv6-acl)# permit tcp any any eq www time-range lunchtime
Device(config-ipv6-acl)# deny tcp any any eq www log-input
Device(config-ipv6-acl)# permit tcp 2001:DB8::/32 any
```

```
Device(config-ipv6-acl)# permit udp 2001:DB8::/32 any Device(config-ipv6-acl)# end
```

## **Example: Controlling Access to a vty**

In the following example, incoming connections to the virtual terminal lines 0 to 4 are filtered based on the IPv6 access list named acl1:

```
ipv6 access-list acl1
  permit ipv6 host 2001:DB8:0:4::2/32 any !
line vty 0 4
  ipv6 access-class acl1 in
```

### **Additional References**

#### **Related Documents**

| Related Topic               | Document Title                                             |  |
|-----------------------------|------------------------------------------------------------|--|
| IP access list commands     | Cisco IOS Security Command Reference                       |  |
| Configuring IP access lists | Creating an IP Access List and Applying It to an Interface |  |

#### **Technical Assistance**

| Description                                                                                                    | Link |
|----------------------------------------------------------------------------------------------------|------|
| The Cisco Support and Documentation website provides online resources to download documentation, software, and tools. Use these resources to install and configure the software and to troubleshoot and resolve technical issues with Cisco products and technologies. Access to most tools on the Cisco Support and Documentation website requires a Cisco.com user ID and password. |      |

## **Feature Information for IPv6 Access Control Lists**

Use Cisco Feature Navigator to find information about the platform support and software image support. Cisco Feature Navigator enables you to determine which software images support a specific software release, feature set, or platform. To access Cisco Feature Navigator, go to the <a href="https://www.cisco.com/go/cfn">www.cisco.com/go/cfn</a> link. An account on the Cisco.com page is not required.

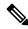

Note

The following table lists the software release in which a given feature is introduced. Unless noted otherwise, subsequent releases of that software release train also support that feature.

#### Table 2: Feature Information for IPv6 Access Control Lists

| Feature Name      | Releases                       | Feature Information                                                                                               |
|-------------------|--------------------------------|----------------------------------------------------------------------------------------------------|
| IPv6 Access Lists | Cisco IOS XE Everest<br>16.6.1 | This feature was integrated into Cisco IOS XE Everest 16.6.1 on the Cisco cBR Series Converged Broadband Routers. |

Feature Information for IPv6 Access Control Lists